# **RENESAS** VersaClock<sup>®</sup> 5 - 5P49V5935/33 Evaluation Boards

## Introduction

The evaluation board is designed to help the customer evaluate the 5P49V5935/33, the latest addition to the family of programmable devices in IDT's Timing portfolio. When the board is connected to a PC running IDT Timing Commander™ Software through USB, the device can be configured and programmed to generate frequencies with best-in-class performances.

## **Board Overview**

Use the following diagram to identify: power supply jacks, USB connector, input and output frequency SMA connectors.

#### Figure 1. Board Overview

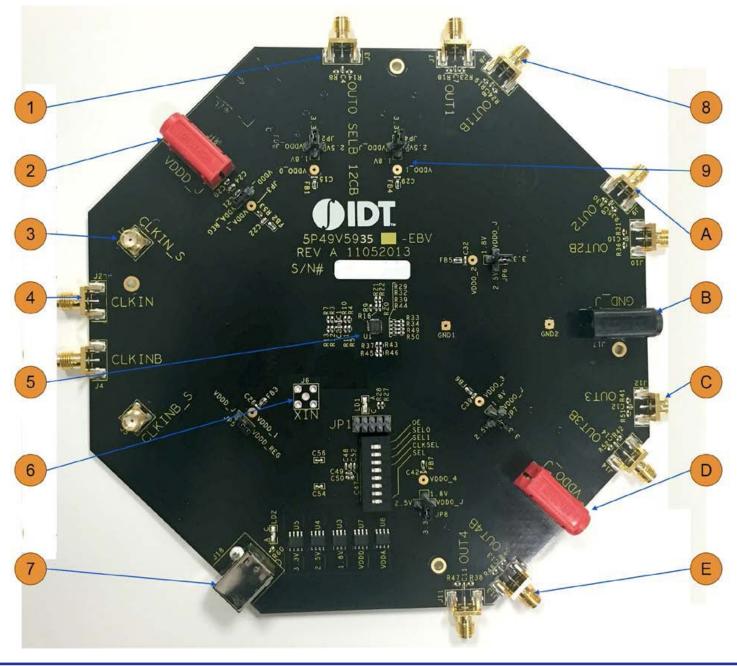

## RENESAS

- 1 OUT0 - This is a buffered output of the input reference clock, singled ended. 2 Power supply jack, J16 – Connect to 3.3V, 2.5V or 1.8V for the core voltage of the device. 3 CLKIN S/CLKINB S – SMA pair used to monitor the differential input CLKIN/CLKINB. 4 Differential Input clock connector – A differential clock can be connected as a source for the device. 5 5P49V5935/33 - the device to be evaluated. 6 XIN Connector – This SMA connector is for single-ended clock input. Please note the full swing of this input is 1.2V maximum. 7 USB connector – Used this connector to connect with your PC to run IDT Timing Commander Software. 8) OUT1 /OUT1B – Output 1. It can be a differential pair or two individual single-ended outputs. By default, it's an LVPECL differential output. 9 Output voltage selector - 4-way header to select an output voltage. The center pin is the output voltage. Use the jumper to select from 1.8V, 2.5V or 3.3V. VDDO J is the voltage from J15 (see E). Α OUT2/OUT2B – Output 2. It can be a differential pair or two individual single-ended outputs. By default, it's an LVPECL differential output. В Ground Jack – J17. If J15 and/or J16 is used for power supply, this jack is the power return. **c**) OUT3/OUT3B – Output 3. It can be a differential pair or two individual single-ended outputs. By default, it's an LVPECL differential output. (OUT3/OUT3B is not populated on 5P49V5933 EVB.) D Output Voltage Jack – J15. Connect to a voltage of 1.8V, 2.5V or 3.3V for output voltages.
- E) OUT4/OUT4B Output 4. It can be a differential pair or two individual single-ended outputs. By default, it's an LVPECL differential output. (OUT4/OUT4B is not populated on 5P49V5933 EVB.)

## **Board Power Supply**

#### Core Voltages

The core voltage includes a digital voltage VDDD and an analog voltage VDDA. Both core voltages can be powered by an external bench power supply or by USB.

**Bench Power Supply** – To supply VDDD with a bench power supply, connect power to J16. To supply VDDA with a bench power supply, connect power to J15. In the same time, place the jumpers in JP3 and JP5 to connect VDDA\_J and VDDD\_J, respectively.

**USB Power Supply** – When the board is connected to a PC through a USB cable, on-board voltage regulators will generate a 3.3V for the device. In this case, place the jumpers in JP3 and JP5 to connect VDDA\_REG and VDDD\_REG, respectively. See JP5 jumper position for VDDD\_REG in the following figure. USB power source is recommended because it's readily available right from your laptop.

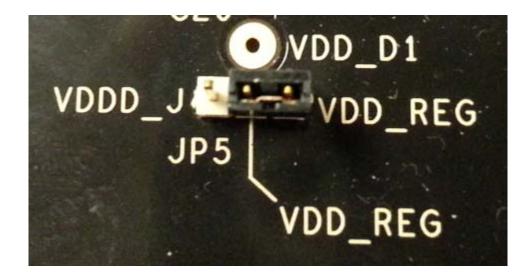

Figure 2. Jumping to the VDDD\_J side will select external bench power supply; Jumping to the VDD\_REG side will select power source from on-board regulators powered by USB

#### Output Clock Voltages

Like VDDA and VDDD having two sources, each output voltage VDDO0~4 is also provided with two sources to choose from: bench power supply or powered from USB. The selection is made by a 4-way header as shown in Figure 3 below. Jumping to VDDO\_J will select external power supply (JP15 and JP16 are connected to external power supply); Jumping to 1.8V, 2.5V or 3.3V will select each respective voltage from on-board voltage regulators powered by USB port.

**Please note:** each output voltage can be individually selected. Use the label on the evaluation board: VDDO\_0 for OUT0, VDDO\_1 for OUT1, VDDO\_2 for OUT2, VDDO\_3 for OUT3, and VDDO\_4 for OUT4 (5P49V5933 has only two outputs – OUT1/OUT1B and OUT2/OUT2B whereas, 5P49V5935 has 4 outputs – OUT1/OUT1B, OUT2/OUT2B, OUT3/OUT3B and OUT4/OUT4B).

Figure 3. Use the jumper to select a voltage for OUT3: 1.8V/2.5V/3.3V is from on-board voltage regulators powered by USB; VDDO\_J is from external power supply connecting to JP15 and JP16

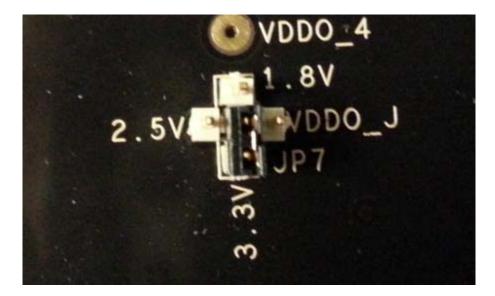

#### **Connecting the Board**

The board is connected to a PC through a USB connector for configuring and programming the device, as shown in Figure 4 below. The USB interface will also provide +5V power supply to the board, from which on-board voltage regulators generate various voltages for the core as well as for each output.

The board can also be powered by a bench power supply by connecting two banana jacks J15, J16 for output and core voltages, respectively. Please see board power supply section for details.

Figure 4. Connecting the Board with USB Port for Communications with Timing Commander Software

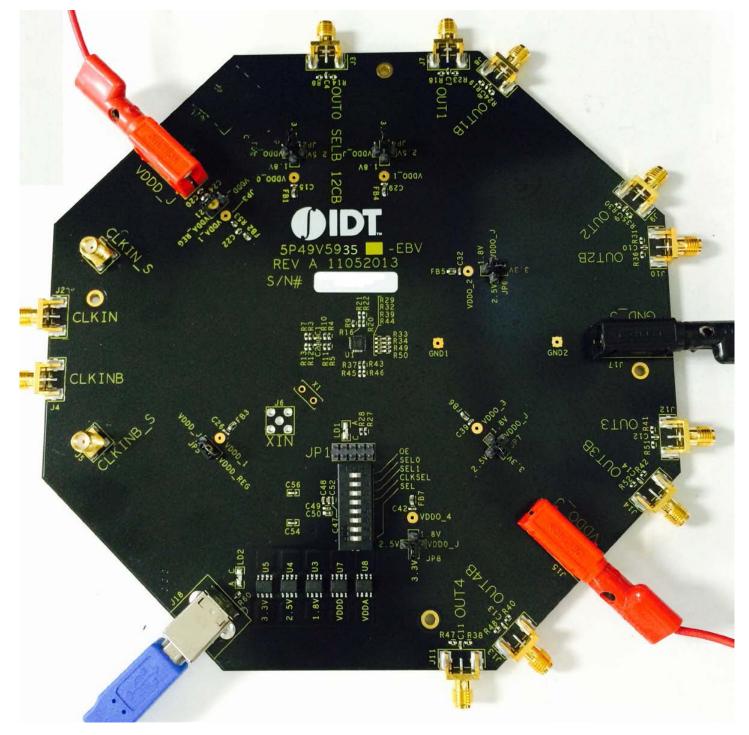

#### **Configuration and Setup**

The 5P49V5935/33 EVB do not need an on board crystal since it is integrated inside the device. An external clock can still be supplied to CLKIN/CLKINB connectors. The device will have two default outputs: OUT0 = 25MHz, OUT1 =100MHz when powered up.

Use the following steps to setup the board using  $I^2C$  and start the configuration of the board.

- 1. Set SEL pin (pin 8) of dip switch (U2) to "0" to select I2C mode.
- 2. Connect J18 to a USB port of the PC using the supplied I2C cable.
- 3. Power up the board.
- 4. Launch Timing Commander Software (refer to VersaClock5 Timing Commander User Guide Getting Started Step 1~7). Following the Getting Started steps in the Timing Commander software, an I<sup>2</sup>C connection is established between the GUI software and chip.
- 5. First load the personality file 1.30 and select 5P49V5933 or 5P49V5935 part number, then load the setting file into the GUI and start configuring the IC.
- 6. All intended outputs should be available for measurement.

#### **Board Schematics**

Evaluation board schematics are shown on the following pages.

## Figure 5. VersaClock 5 Evaluation Board Schematics – Page 1

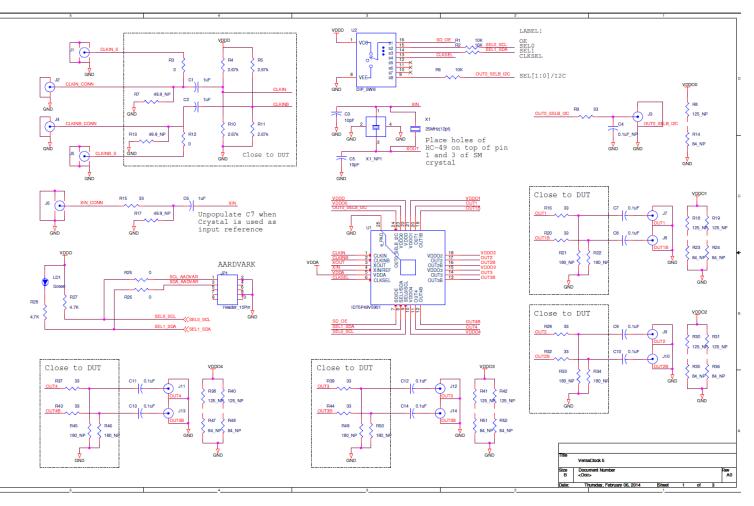

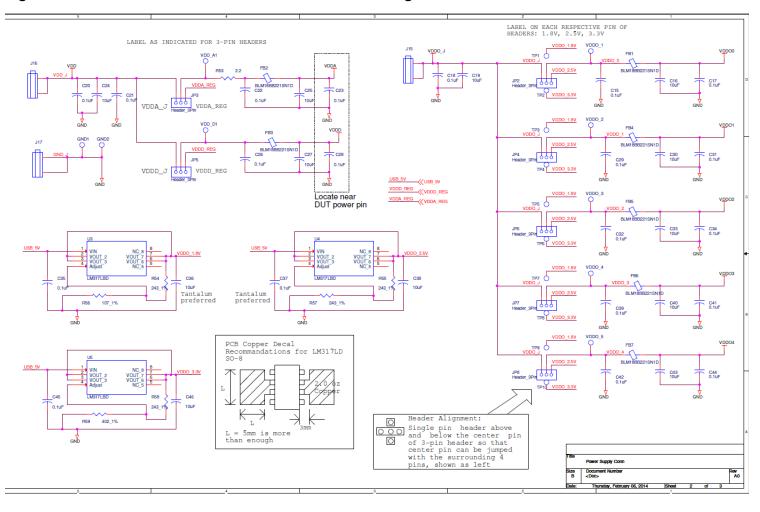

#### Figure 6. VersaClock 5 Evaluation Board Schematics – Page 2

### Figure 7. Evaluation Board Schematics – Page 3

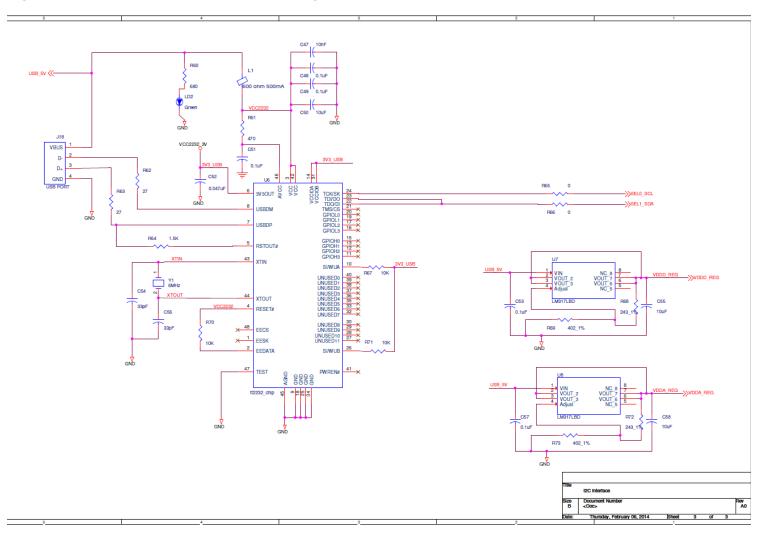

### **Signal Termination Options**

Termination options for OUTPUT1 – 4 in the evaluation board are displayed in Figure 8. The termination circuits are designed to optionally terminate the output clocks in LVPECL, LVDS, LVCMOS and HCSL signal types by populating (or not-populating) some resistors. DC or AC coupling of these outputs are also supported.

Tables 1 – 2, below, tabulates component installations to support LVPECL, HCSL, LVCMOS and LVDS signal types for OUTPUT1 – 4, respectively. Please note that by doing so, the output signals will be measured and terminated by an oscilloscope with a  $50\Omega$  internal termination.

#### Figure 8. Output Termination Options

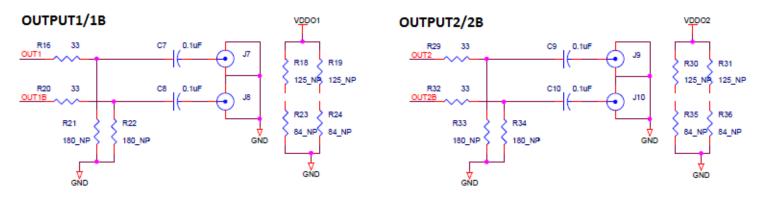

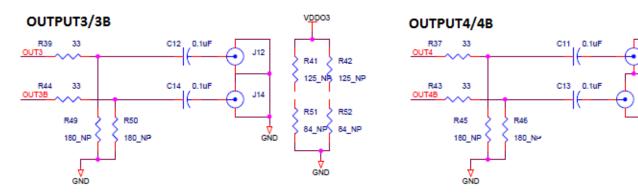

VDDO4

R38

R47

84 NF

GND

J13

GŇD

125 NA

R40

R48

84\_NP

125 NF

## Table 1. 5P49V5933 EVB Output Termination

| Output Number | Signal Type | Series Resistors | 180-ohm pull-down      | Series Capacitor | <b>Resistor Network</b>             |
|---------------|-------------|------------------|------------------------|------------------|-------------------------------------|
| OUTPUT1       | LVPECL      | R16=R20=0 Ω      | R21, R22 installed     | C7=C8=0.1 μF     | R18, R19, R23, R24<br>not installed |
| OUTPUT2       | LVDS        | R29=R32=0 Ω      | R33, R34 not installed | C9=C10=0.1 µF    | R30, R31, R35, R36<br>not installed |

#### Table 2. 5P49V5935 EVB Output Termination

| Output Number | Signal Type | Series Resistors | 180-ohm pull-down      | Series Capacitor | <b>Resistor Network</b>             |
|---------------|-------------|------------------|------------------------|------------------|-------------------------------------|
| OUTPUT1       | HCSL        | R16=R20=33 Ω     | R21, R22 not installed | C7=C8=0 μF       | R18, R19, R23, R24<br>not installed |
| OUTPUT2       | LVDS        | R29=R32=0 Ω      | R33, R34 not installed | C9=C10=0.1 µF    | R30, R31, R35, R36<br>not installed |
| OUTPUT3       | LVPECL      | R39=R44=0 Ω      | R49, R50 installed     | C12=C14=0.1 µF   | R41, R42, R51, R52<br>not installed |
| OUTPUT4       | LVCMOS      | R37=R43=33 Ω     | R45, R46 not installed | C11=C13=0.1 μF   | R38, R40, R47, R48<br>not installed |

#### **Orderable Part Numbers**

The following evaluation board part numbers are available for order.

#### Table 3. Orderable Part Numbers

| Part Number    | Description                                                                                 |
|----------------|---------------------------------------------------------------------------------------------|
| EVKVC5-5935ALL | Evaluation board for 5P49V5935. Output termination configurations are described in Table 2. |
| EVKVC5-5933ALL | Evaluation board for 5P49V5933. Output termination configurations are described in Table 1. |

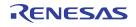

#### IMPORTANT NOTICE AND DISCLAIMER

RENESAS ELECTRONICS CORPORATION AND ITS SUBSIDIARIES ("RENESAS") PROVIDES TECHNICAL SPECIFICATIONS AND RELIABILITY DATA (INCLUDING DATASHEETS), DESIGN RESOURCES (INCLUDING REFERENCE DESIGNS), APPLICATION OR OTHER DESIGN ADVICE, WEB TOOLS, SAFETY INFORMATION, AND OTHER RESOURCES "AS IS" AND WITH ALL FAULTS, AND DISCLAIMS ALL WARRANTIES, EXPRESS OR IMPLIED, INCLUDING, WITHOUT LIMITATION, ANY IMPLIED WARRANTIES OF MERCHANTABILITY, FITNESS FOR A PARTICULAR PURPOSE, OR NON-INFRINGEMENT OF THIRD PARTY INTELLECTUAL PROPERTY RIGHTS.

These resources are intended for developers skilled in the art designing with Renesas products. You are solely responsible for (1) selecting the appropriate products for your application, (2) designing, validating, and testing your application, and (3) ensuring your application meets applicable standards, and any other safety, security, or other requirements. These resources are subject to change without notice. Renesas grants you permission to use these resources only for development of an application that uses Renesas products. Other reproduction or use of these resources is strictly prohibited. No license is granted to any other Renesas intellectual property or to any third party intellectual property. Renesas disclaims responsibility for, and you will fully indemnify Renesas and its representatives against, any claims, damages, costs, losses, or liabilities arising out of your use of these resources. Renesas' products are provided only subject to Renesas' Terms and Conditions of Sale or other applicable terms agreed to in writing. No use of any Renesas resources expands or otherwise alters any applicable warranties or warranty disclaimers for these products.

(Rev.1.0 Mar 2020)

#### **Corporate Headquarters**

TOYOSU FORESIA, 3-2-24 Toyosu, Koto-ku, Tokyo 135-0061, Japan www.renesas.com

#### Trademarks

Renesas and the Renesas logo are trademarks of Renesas Electronics Corporation. All trademarks and registered trademarks are the property of their respective owners.

#### **Contact Information**

For further information on a product, technology, the most up-to-date version of a document, or your nearest sales office, please visit: www.renesas.com/contact/

## **X-ON Electronics**

Largest Supplier of Electrical and Electronic Components

Click to view similar products for Clock & Timer Development Tools category:

Click to view products by Renesas manufacturer:

Other Similar products are found below :

AD9517-0A/PCBZ AD9522-4/PCBZ AD9520-5PCBZ AD9530/PCBZ AD9533/PCBZ ADCLK914PCBZ LMH2180SDEVAL DSC400-0333Q0032KE1-EVB TDGL013 MAX2880EVKIT# MAX2750EVKIT MAX2752EVKIT ADCLK946PCBZ ADCLK946/PCBZ MAX2622EVKIT EKIT01-HMC1032LP6G Si5332-8IX-EVB Si5332-12IX-EVB RV-3029-C2-EVALUATION-BOARD-OPTION-B Si5332-6IX-EVB SKY72310-11-EVB EV1HMC8364LP6G RV-8263-C7-EVALUATION-BOARD EVK9FGV1002 EVK9FGV1008 EV1HMC6832ALP5L EVAL01-HMC830LP6GE EVAL01-HMC911LC4B EVAL01-HMC988LP3E TS3002DB 125605-HMC702LP6CE LMX2487E-EVM MIKROE-2481 2045 EKIT01-HMC835LP6G EKIT01-HMC834LP6GE TS3006DB DSC-TIMEFLASH2-KIT1 110227-HMC510LP5 110227-HMC513LP5 AD9515/PCBZ ADCLK948/PCBZ ADCLK954/PCBZ 112261-HMC739LP4 ADCLK925/PCBZ AD9522-0/PCBZ AD9520-4/PCBZ AC164147 DFR0469 LMK04133EVAL/NOPB